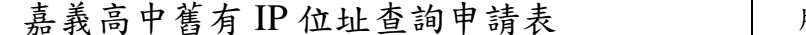

版本  $1.0 \& 2011.08$ 

紀錄編號: \_\_\_\_\_\_\_\_\_\_\_\_\_\_\_\_\_\_\_\_\_\_\_\_\_\_\_\_\_\_\_\_\_ \*填表申請日期: 年 月 日

\* 本表僅供遺失原有設備 IP 資料,申請查詢舊有資料用。

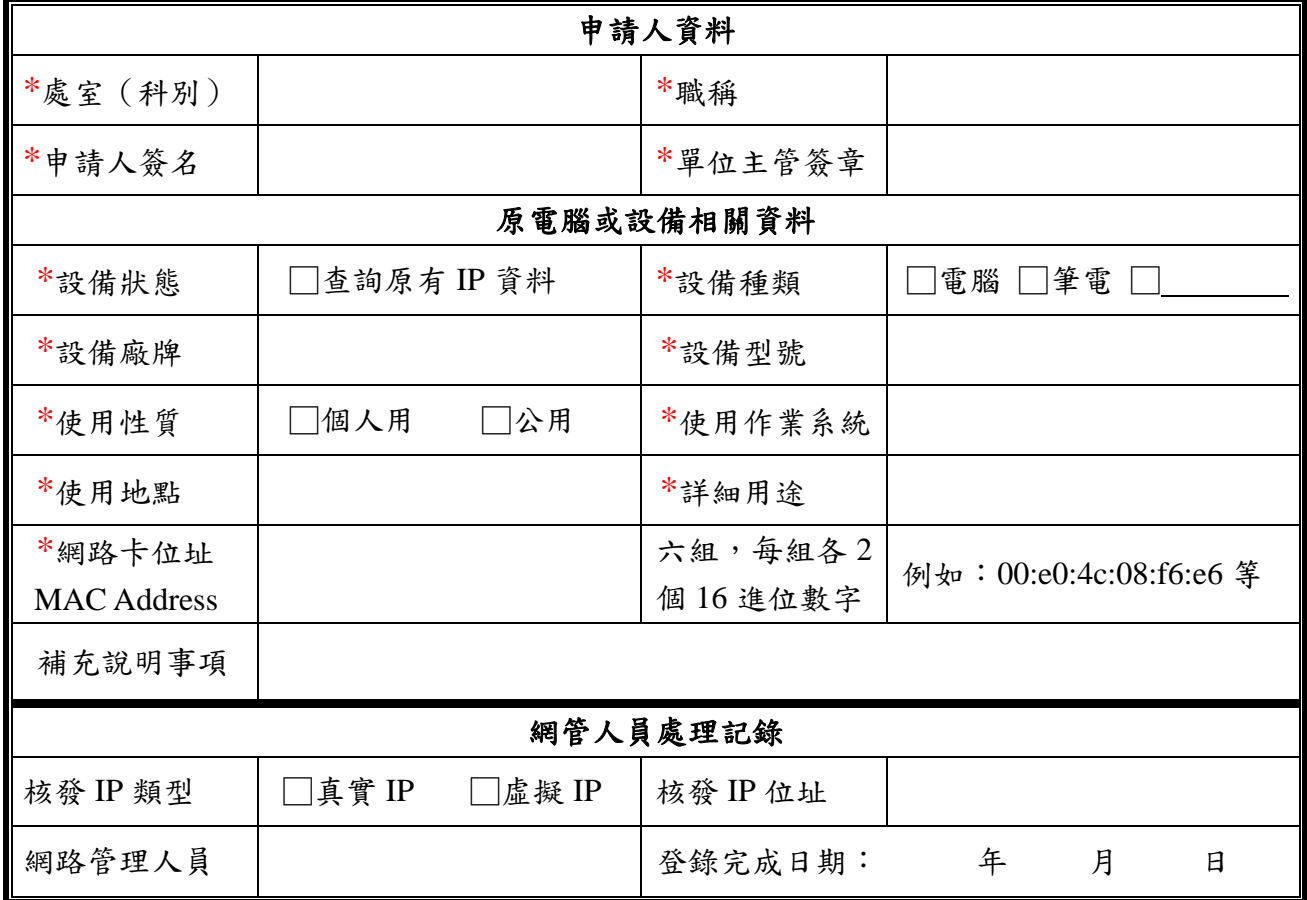

附註:1. \*表示申請者必填欄位,資料填寫不全者,不接受申請!

2. 網路卡位址(MAC Address)填寫請參見後面附件說明。

--------------------------- ----- 以下撕開 ----- --------------------------

以下資料由網管人員填寫,交由申請者自行保管!

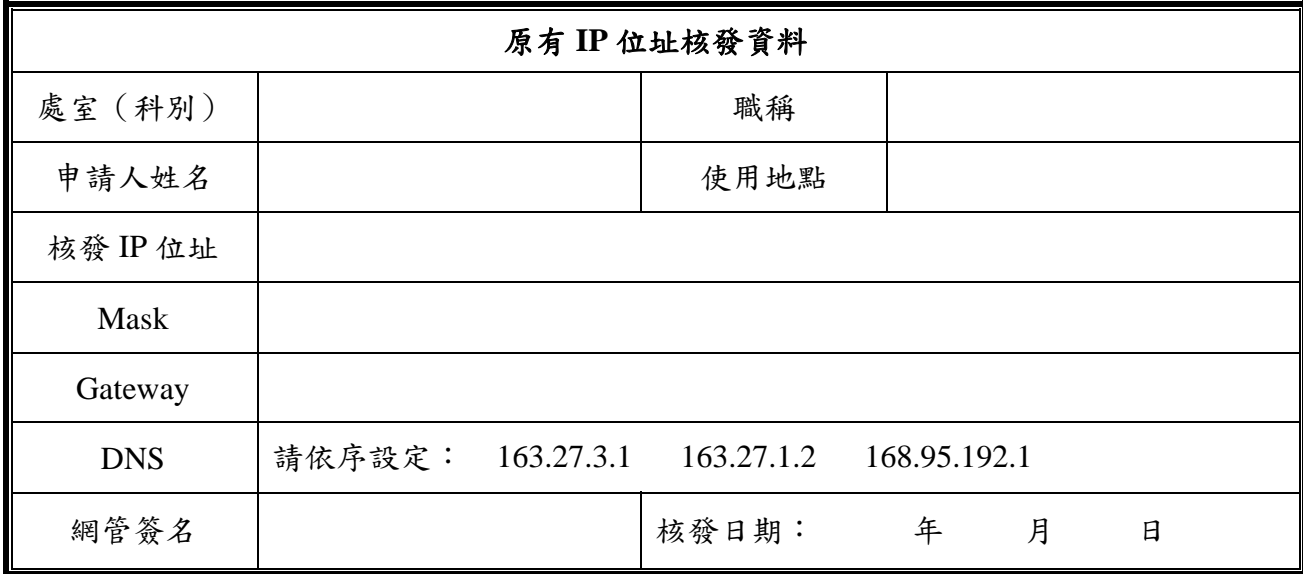

附註:1. 申請人需對該 IP 位址的使用及內容負責,並遵守學校及學術網路相關使用規定。

## 附件:找尋電腦的網路卡位址(MAC Address)

第一步驟下列兩種方式皆可,都會出現命令列模式

Step 1A: Windows 程式集選單 → 附屬應用程式 → 命令列提示工具 → 出現命

令列模式

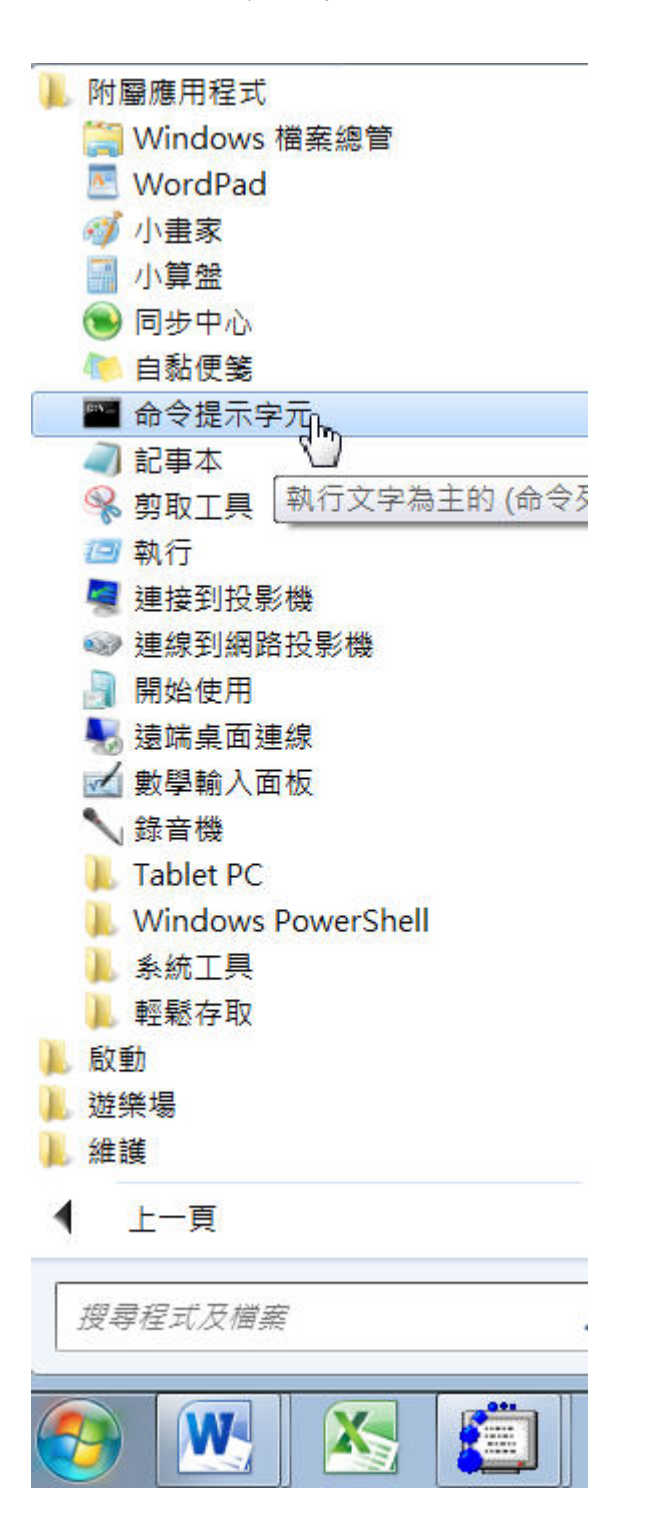

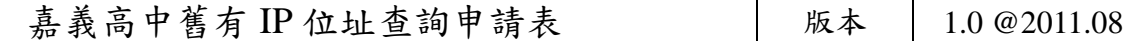

Step 1B: Windows 程式集選單 命令列中輸入「cmd」 出現命令列模式

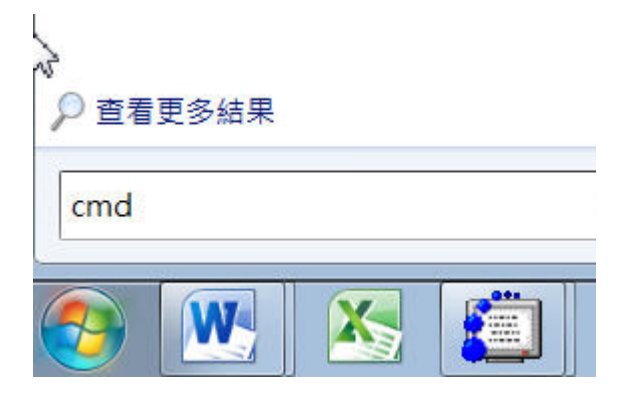

Step 2:在命令列模式中輸入「ipconfig/all」

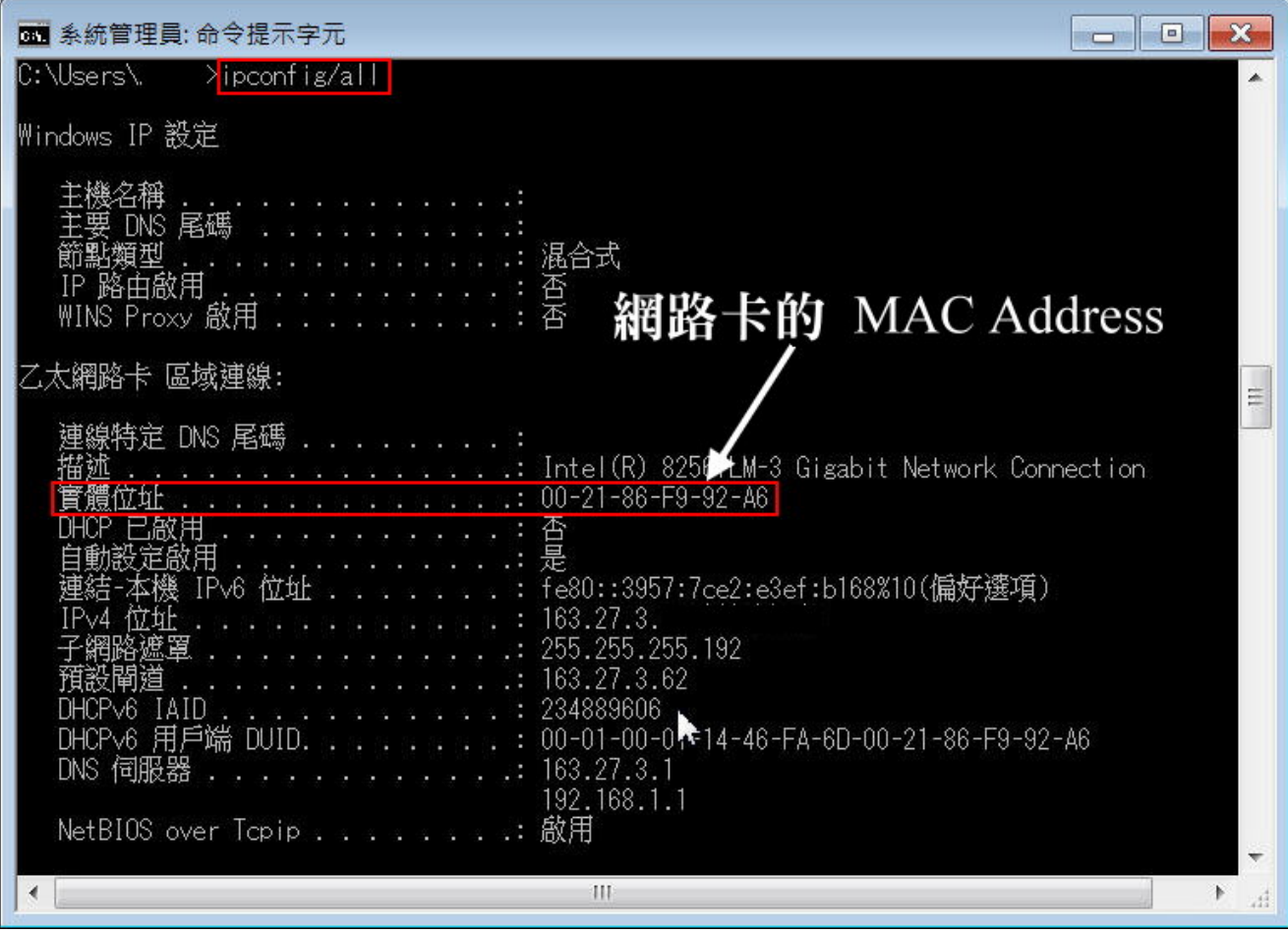

- (1) 個人電腦網路卡的位址 (MAC Address)為六組,每組之間以符號「-」或「:」區 隔,每組各兩個 16 進位的數字,每台電腦的 MAC Address 均不相同。
- (2) 一個網路介面卡會有一個 MAC Address,請填寫「乙太網路卡」Ethernet 之 MAC Address,而非「無線網路卡」之 MAC Address。
- (3) 申請 IP 位址時,請填入申請使用電腦的 MAC Address。